## オンラインセミナーの資料ダウンロード方法

セミナー実施日の10日前程度を目安に、マイページアカウントとして登録したメールア ドレス(以下登録アドレスという)宛に以下のメールが届きます。

差出人:厚生労働省

タイトル:

【厚生労働省ファイル共有サービス】省外向け共有(情報共有)\_オンラインセミナー資料送付

上記のメールを開封すると、下記のメッセージが表示されます。

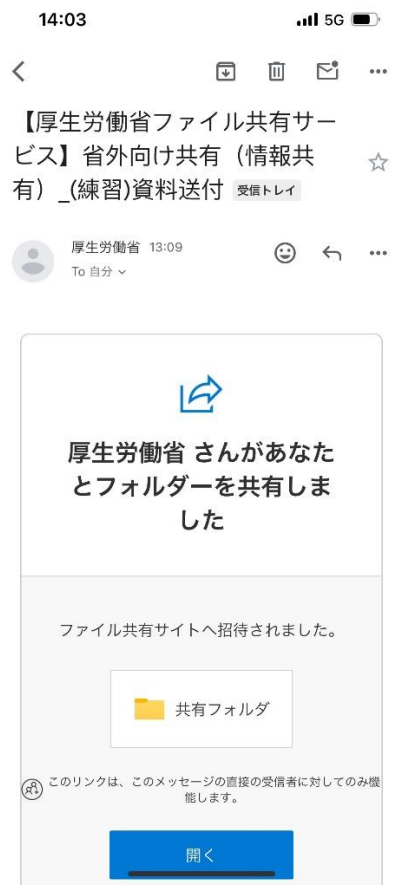

画面内の「開く」ボタンをタップすると、下記の画面に遷移します。

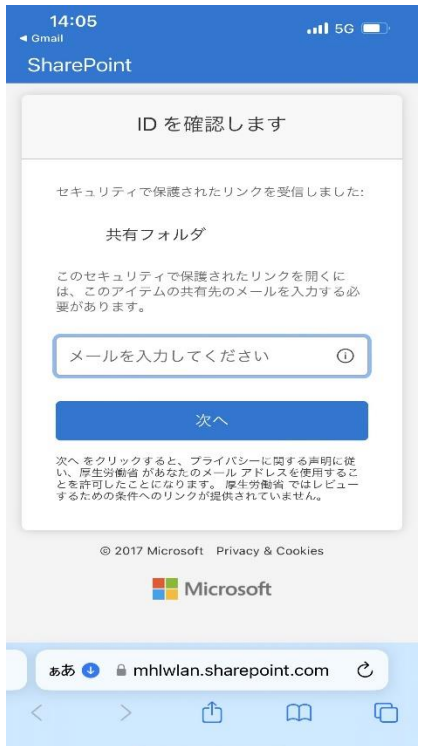

「メールを入力してください」と書かれたスペースに登録アドレスを入力し、「次へ」ボタ ンをタップすると、登録アドレス宛に認証コードが送付されます。

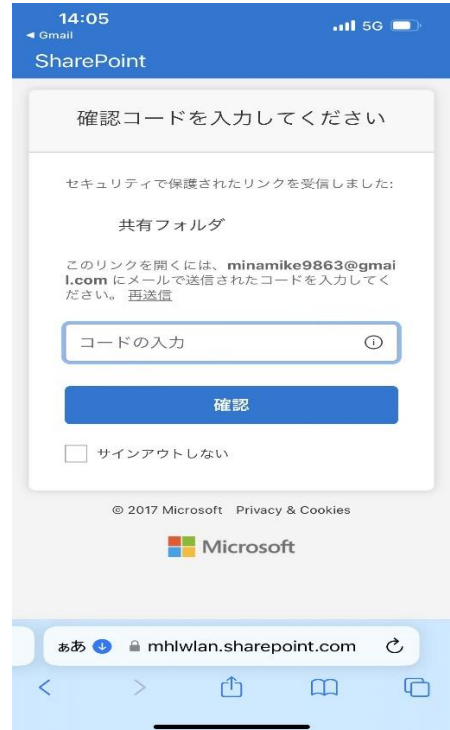

コードの入力と書かれたスペースに認証コードを入力し、「確認」ボタンをタップします。

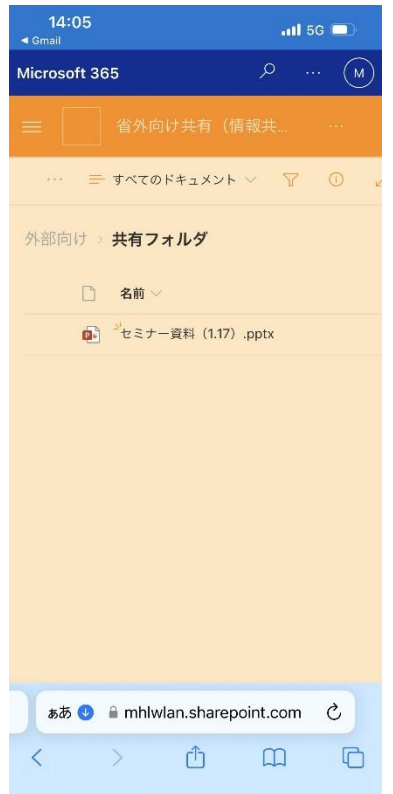

共有フォルダと表示されたページに遷移するので、該当のファイルを選択しダウンロード してください。